# Los Medanos College

IN-PERSON . ONLINE . HYBRID

## Articulated High School Classes & CATEMA Registration

⚬How to Apply to LMC ⚬How to Create Your CATEMA Account ⚬Login to Your Existing CATEMA Account ⚬Create a New Enrollment Record

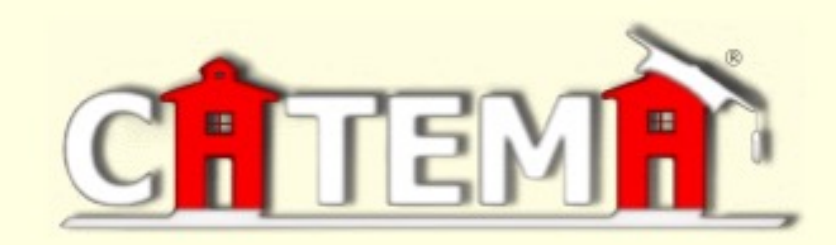

### **Contra Costa Community College District**

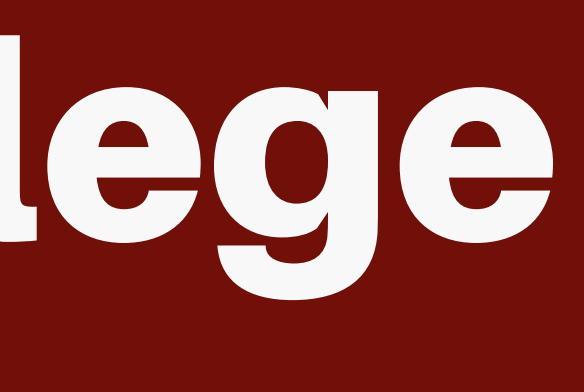

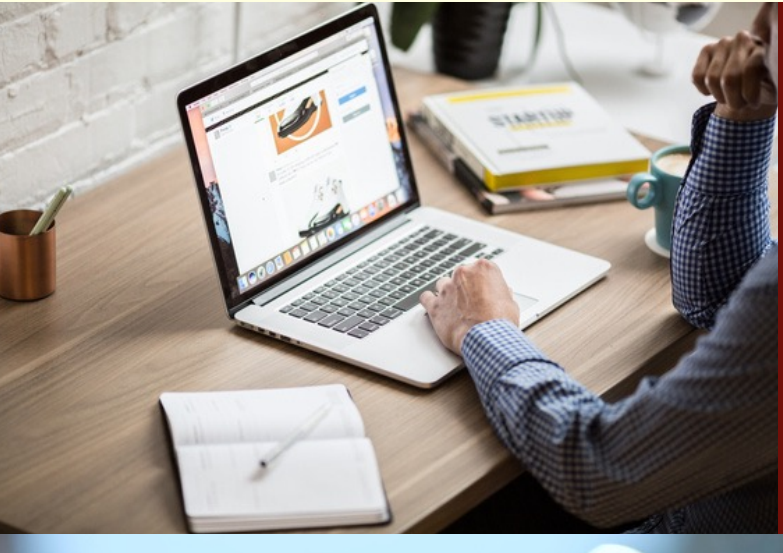

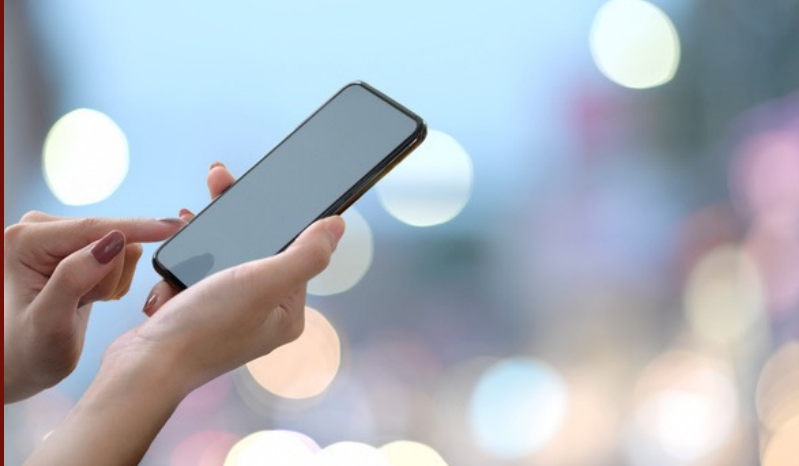

In order to Create a CATEMA account and register into your articulated high school class, you will need to:

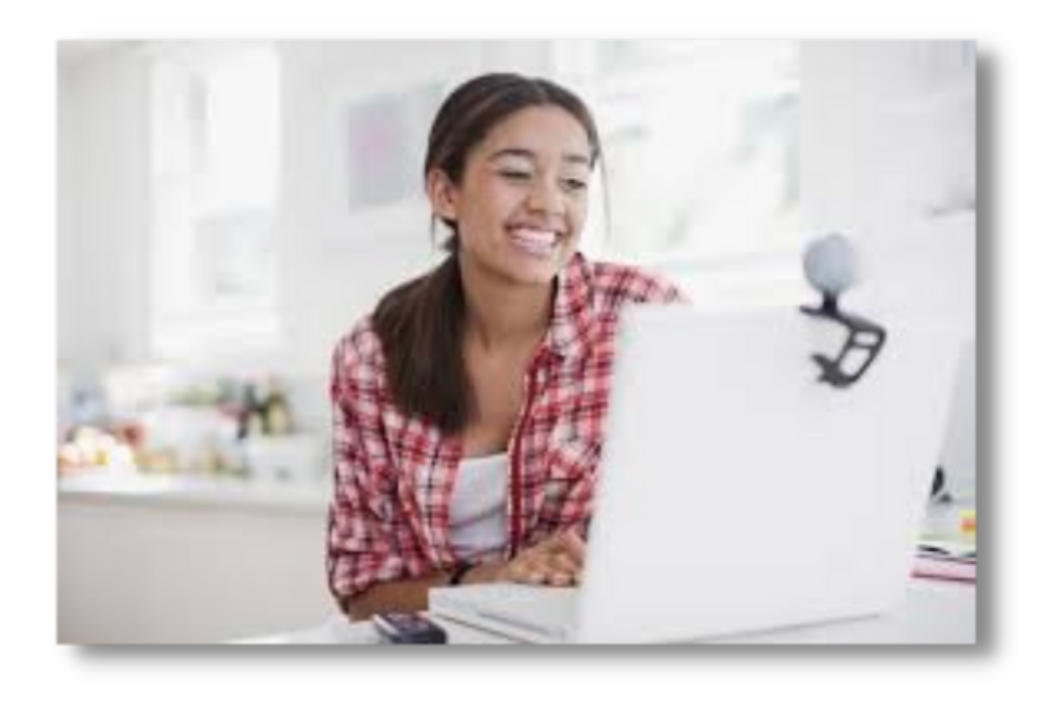

## Prepare to Register for CATEMA

### APPLICATION NOTES:

- •Already have a CATEMA Account? Go to "Sign In to CATEMA"
- •Already have an LMC ID#? You will need to retrieve BOTH your LMC ID# *AND*your CCCID# before you can create a CATEMA account.

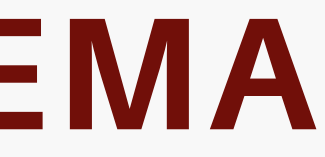

- Apply to LMC
- Obtain or retrieve a CCCID# (3 letter/4 digit State ID# "ABC1234")
- Obtain or retrieve an LMC Student ID#

# (7 digit Community College ID# "1234567 ")

### Begin on the LMC Early College Credit Homepage: www.losmedanos.edu/earlycollegecredit

• Click on "Apply to LMC" under Related Links on the Left Navigation Bar

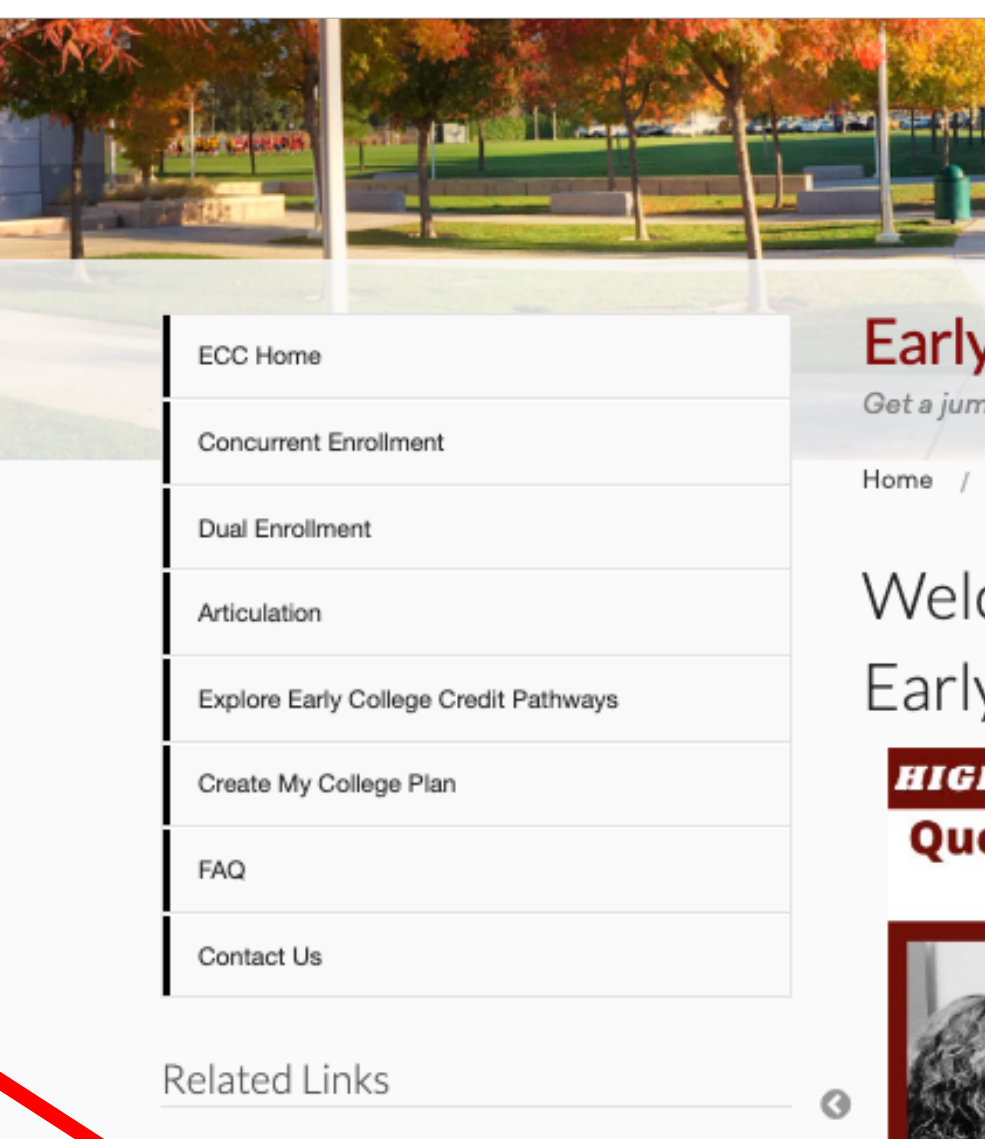

ligh School Senior Information

Apply to LMC

**LMC Help Videos** 

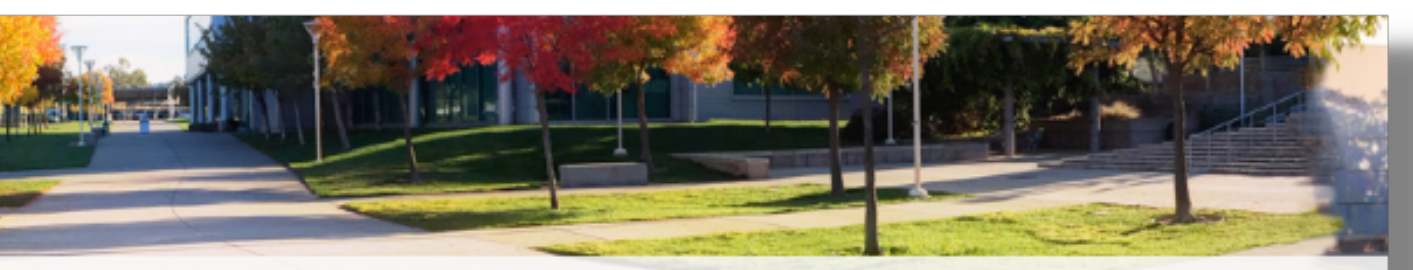

### / College Credit

p start on your college education

Early College Credit / Welcome High School Students

### come to Los Medanos y College Credit!

### **H SCHOOL STUDENTS!**

estions about which class to take next at LMC? **Make Your Appointment NOW! In person or online...** 

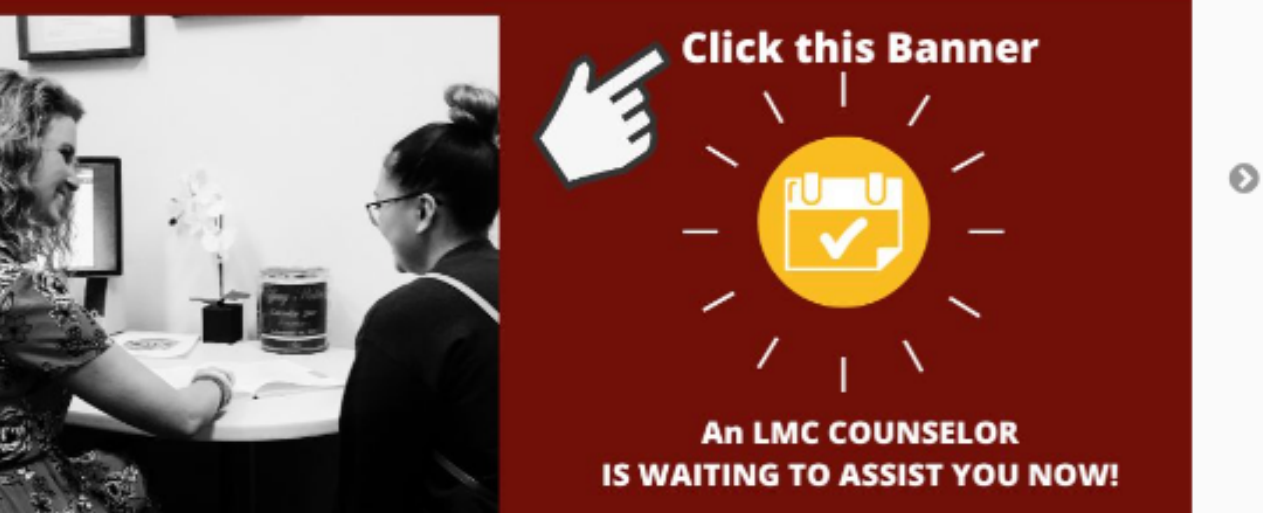

- Click on "Apply to LMC" button
- You may also want take time to watch the Video Tutorial first

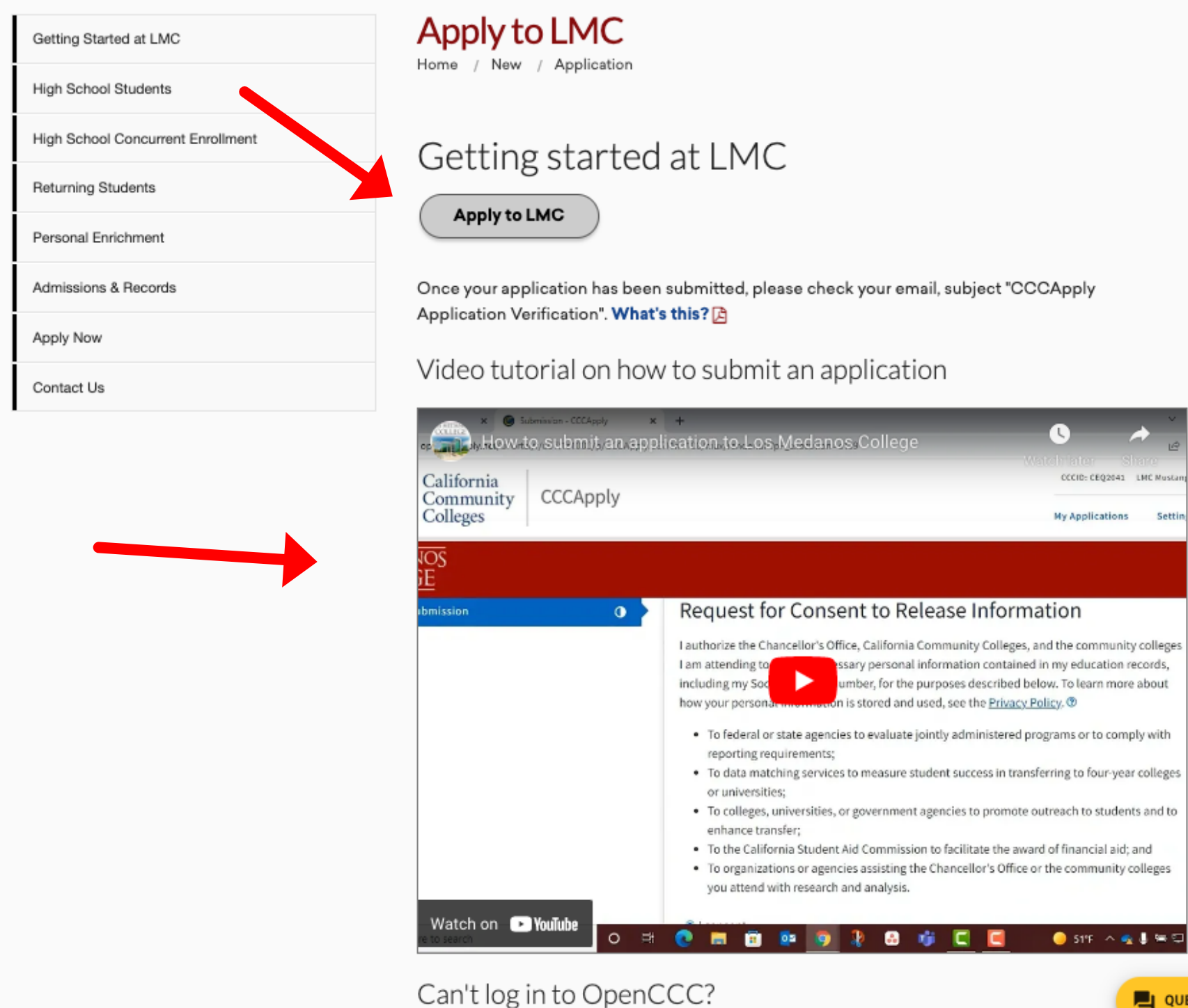

QUESTIONS? ASK MAURI

- •Follow the Security Prompts
- •Enter a valid PERSONAL email in order to verify yourself.
- •We highly recommend high school students use a PERSONAL email (NOT a school email) rather than a phone number.
- You will need immediate access to your email in order to enter the verification number that you receive and begin creating your OpenCCC account.

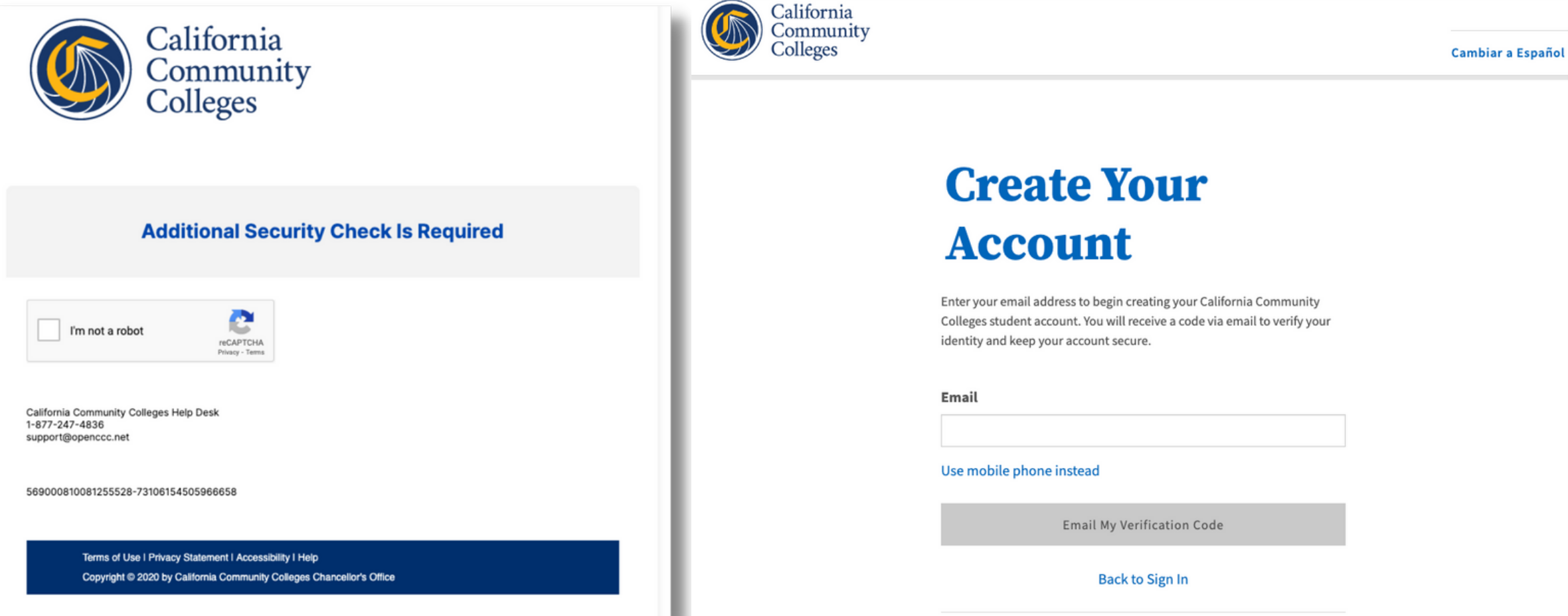

From: no-reply@cccmypath.org Date: September 20, 2022 at 10:35:22 AM PDT **Subject: CCC Account Security Code** 

### **California Community Colleges System**

California Community Colleges

Your security code is 920282. Your code expires in 10 minutes. Please do not reply.

The CCC Team

- If you've never applied to a California Community College, you will click "Create an Account"
- If you already have an LMC ID#, you may click "Sign In" with your OpenCCC username & password or follow the prompts to retrieve them.

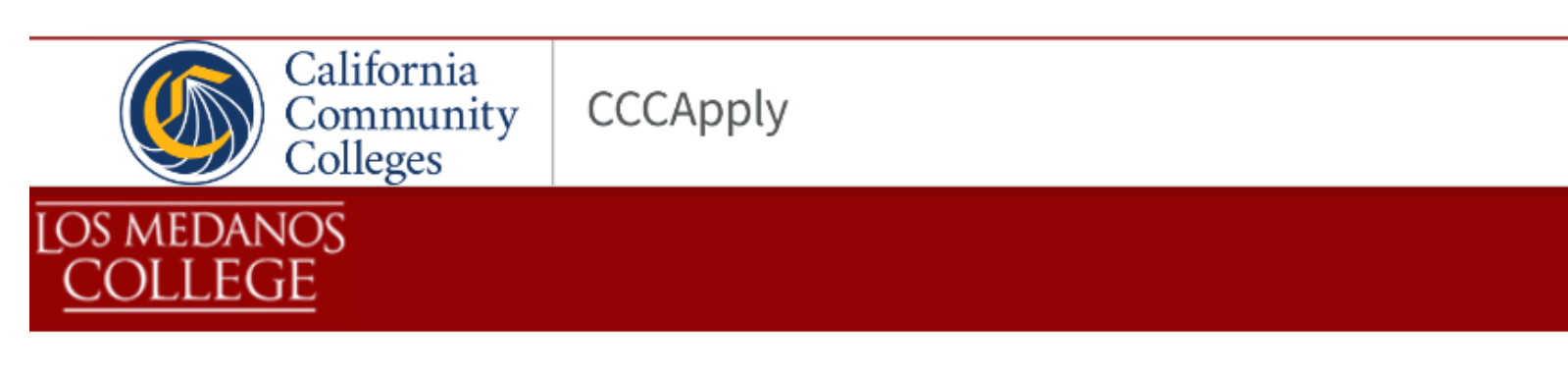

### **Application for Admission to College**

Before applying to college you must first have an OpenCCC account.

The OpenCCC single sign-in account allows you to access the online services of the California Community Co

OpenCCC is a service of the California Community Colleges Chancellor's Office. The information in your acco

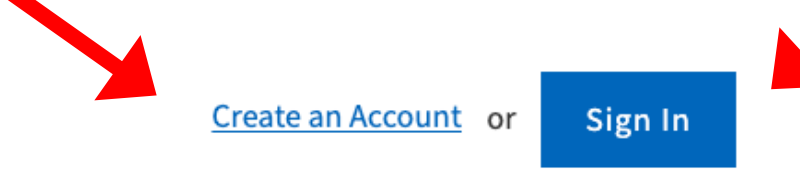

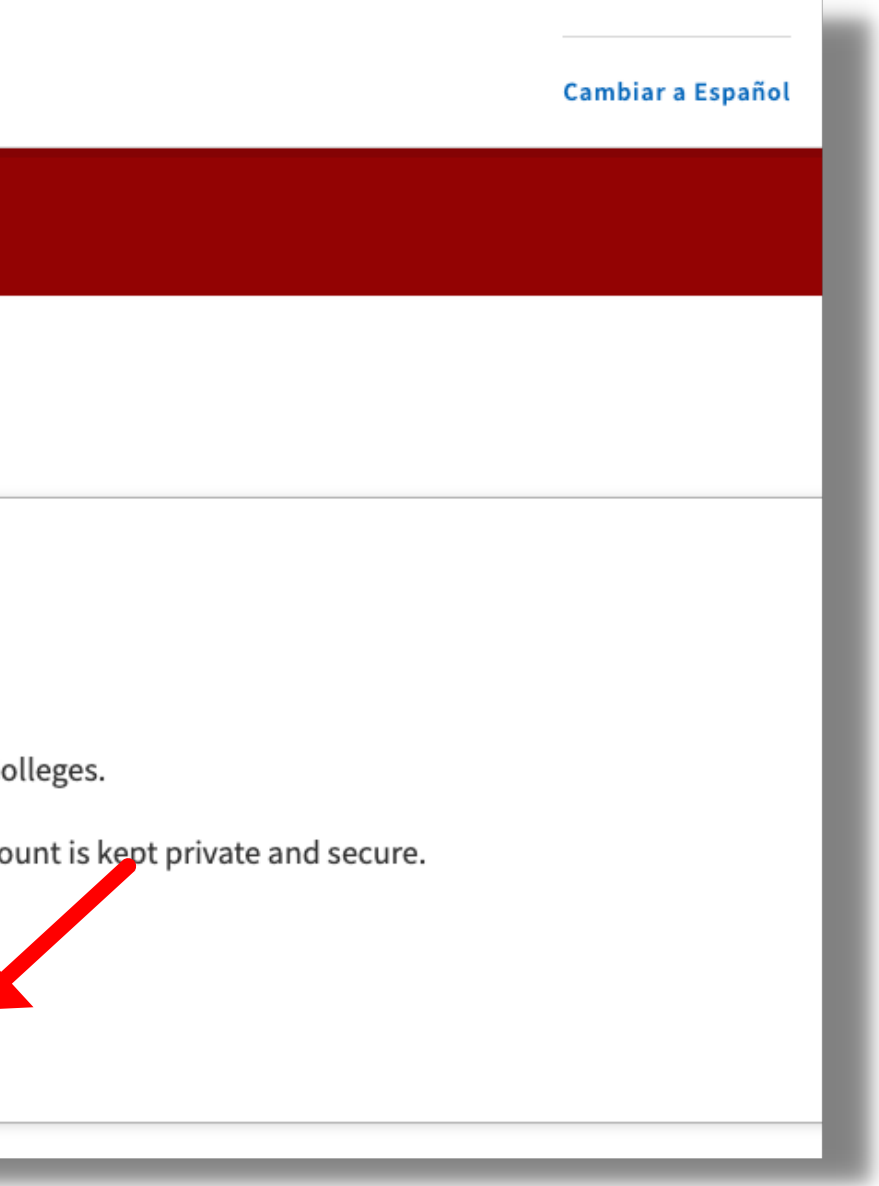

•Follow the prompts to create your OpenCCC account

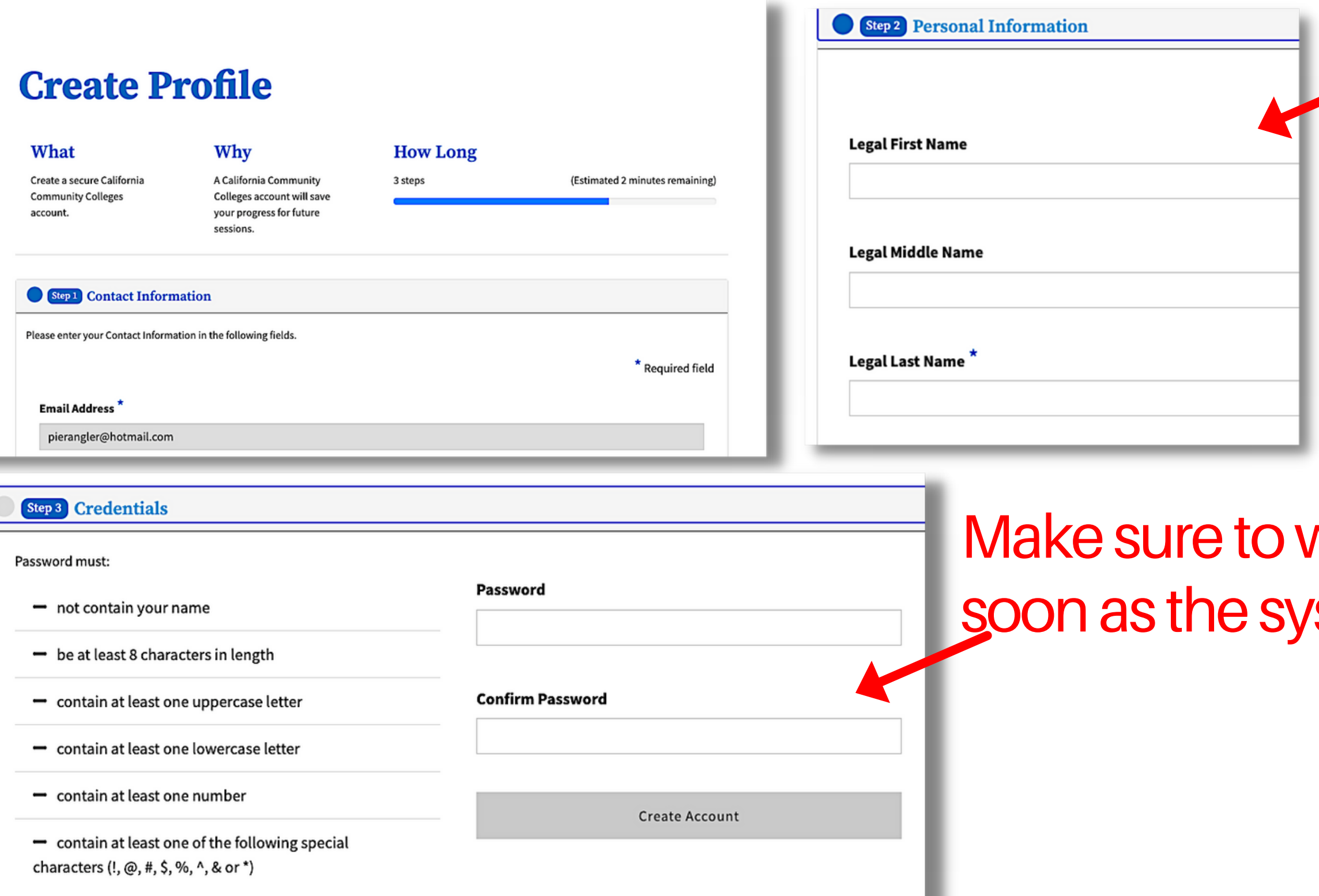

### IMPORTANT Be sure to use your LEGAL name on ALL college applications and accounts!

write down your password as stem accepts it!

### Apply to LMC •Check your email to verify your new CCCID# • Write down your CCCID# •*(you will need this number to register for your articulated class)* CCCID: CHW2457 Mark Grim Sign Ou California CCCApply Community Colleges **My Applications Settings LOS MEDANOS** COLLEGE **My Applications Start a New Application**

•Click "Start a New Application"

Congratulations on successfully creating your CCC Account.

### Your CCCID is: CHW2457.

Your CCCID allows you to access the online services of the California Community Colleges using a private, secure, single sign-on account.

The CCCID is your global California Community Colleges ID and helps track your enrollment and academic records across all California Community Colleges that you may attend throughout your academic career.

You may be assigned a local Student ID by the college you are attending.

To confirm your college student ID, please contact your college directly.

### Login

You can login to your account here.

You will use your email  $p^{***}\omega h^{***}$ .com to login.

- •Enroll in the current term available to you
- (Fall, Spring or Summer)
- Social Security Numbers are NOT required\*

APPLICATION NOTES:

*\*however, students will need to provide information when applying later for financial aid*.

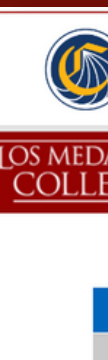

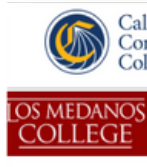

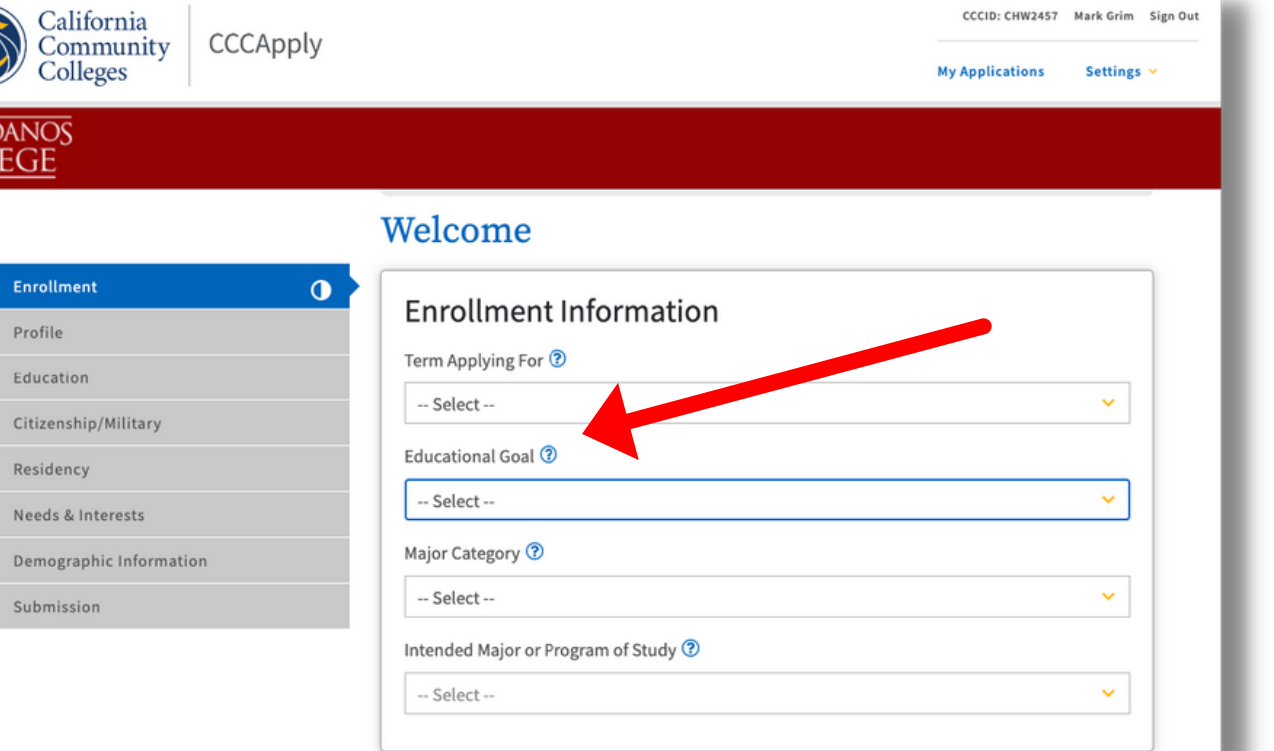

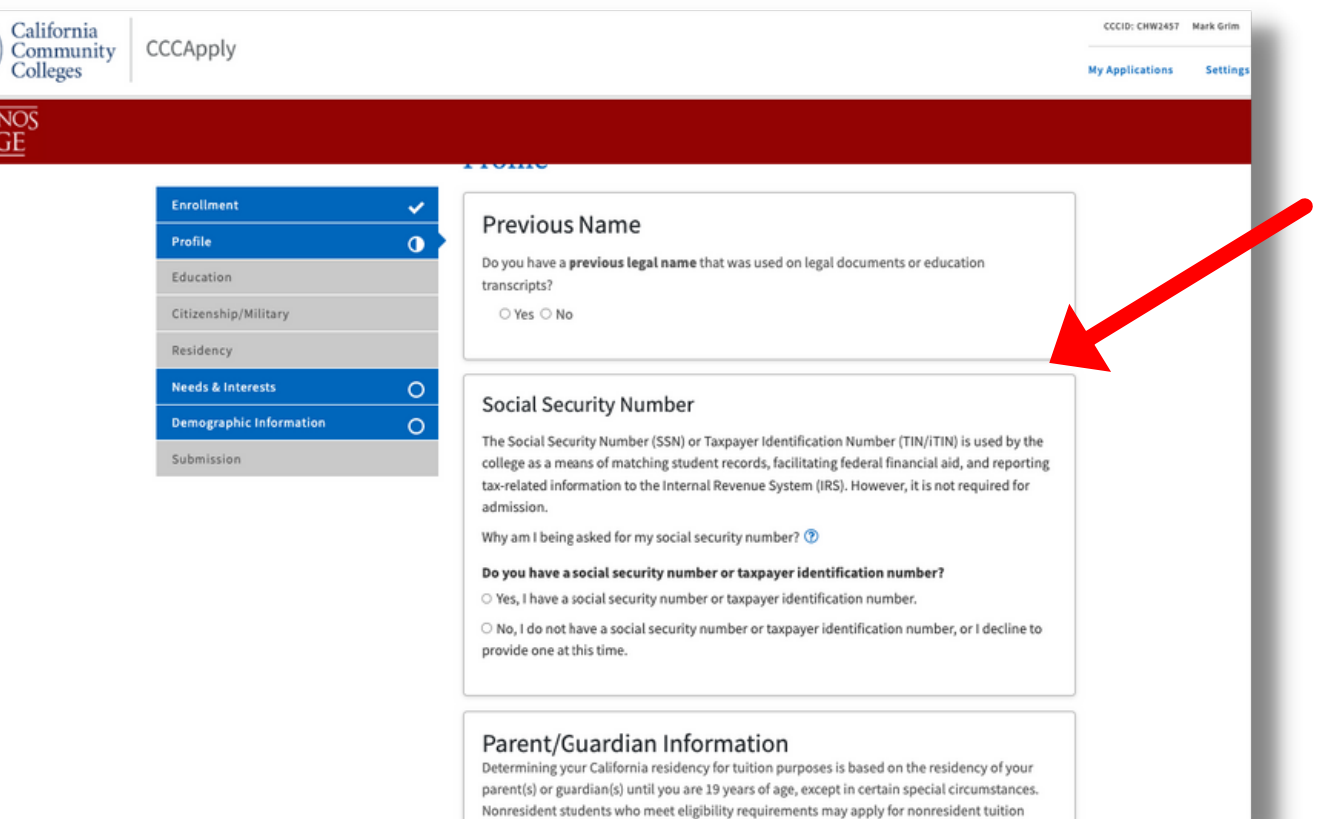

•Begin the LMC Application

### APPLICATION NOTES:

- •Enrollment Status for articulated high school students is:
- "Enrolling in high school (or lower grade) and college at the same time
- •Choose "I attended high school"
- •Follow the rest of the prompts to complete the application.

•Continue the LMC Application

### COMPLETE ALL SECTIONS OF THE APPLICATION

CCCApply

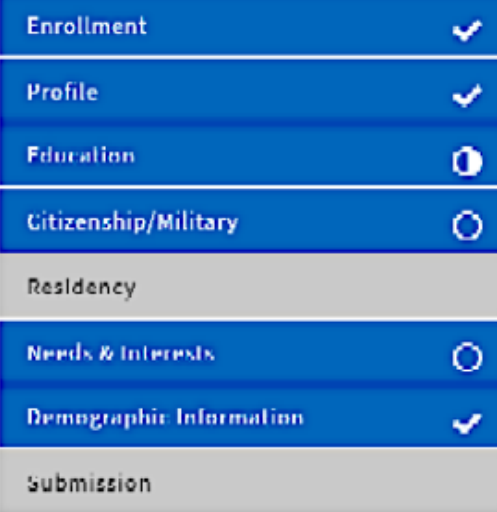

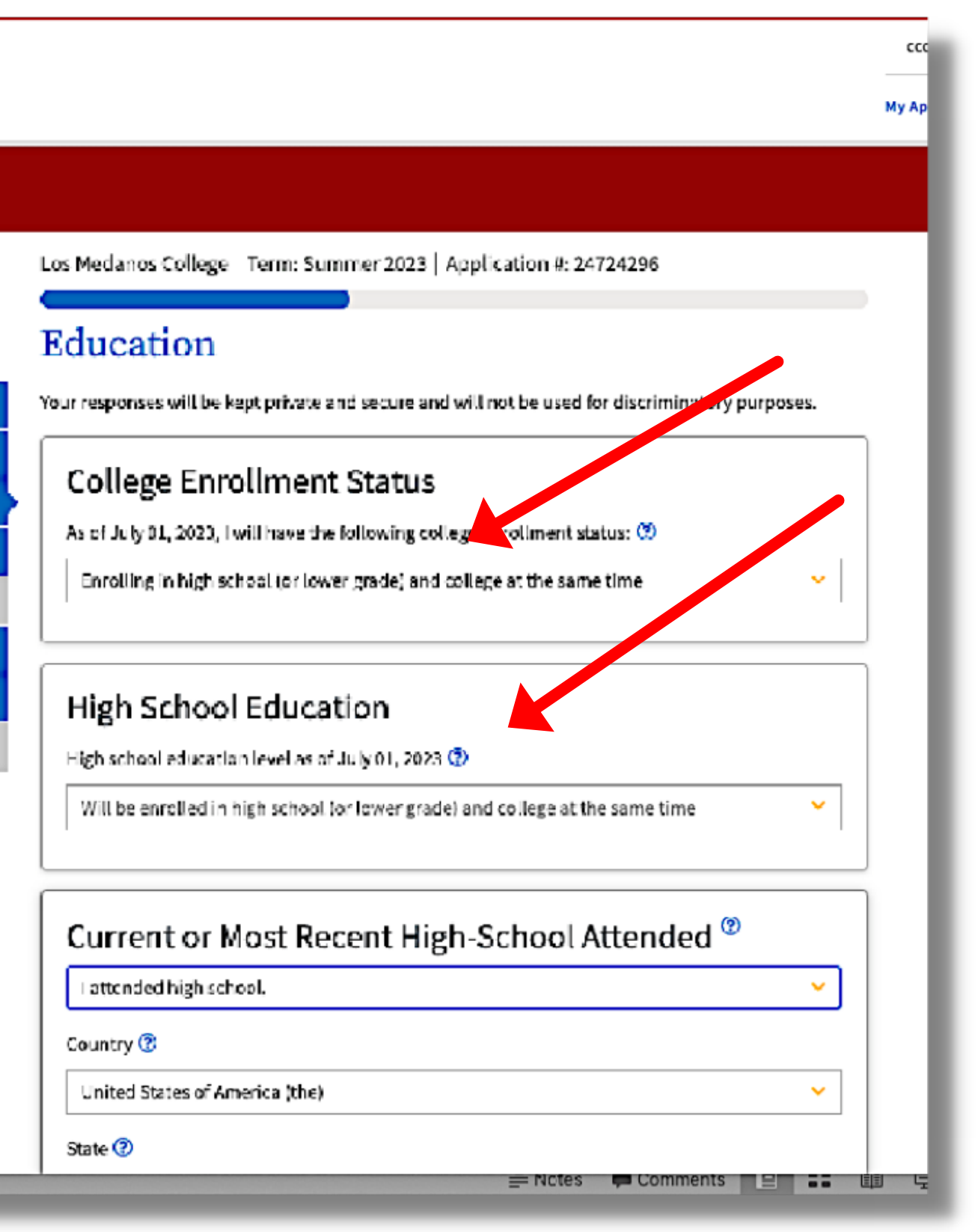

### APPLICATION NOTES:

- •All application sections must be marked with a checkmark
- Review your application
- •Check verification boxes
- •MAKE SURE TO CLICK THE SUBMIT BUTTON!

### Submit Your Application

You are about to submit your application to Los Medanos College. NO CHANGES can be made to your application once it is submitted.

California state law\* allows you to submit your application and residency information online with an electronic signature verification. Your completion of this page will provide the necessary verification for electronic submission. The security and privacy of the information in your submitted application are protected as described in the CCCApply Privacy Policy.

\* Section 54300 of subchapter 4.5 of chapter 5 of division 6 of title 5 of the California Code of Regulations.

By Checking here, I, Mark Grim, woclare that:

- . All of the information in this application pertains to me.
- . Under penalty of perjury, the statements and information submitted in this online admission application are true and correct.
- · I understand that falsification, withholding pertinent data, or failure to report changes in residency may result in District action.
- . I understand that all materials and information submitted by me for purposes of admission become the property of Los Medanos College.

By Checking here, I, Mark Grim, acknowledge understanding that: 2

- \* Federal and state financial aid programs are available and may include aid in the form of grants, work study, and/or any available student loans. I am aware that I may apply for assistance for up to the total cost of my education including enrollment fees, books & supplies, transportation, and room and board expense.
- . I may apply for financial assistance if I am enrolled in an eligible program of study (certificate, associate degree, or transfer), and may receive aid if qualified, regardless of whether I am enrolled full-time or part-time.
- . Financial aid program information and application assistance are available in the financial aid office at the college. The application is also available on-line.

Note: CCCApply will provide links to financial aid information and applications after you submit this application. You can also find financial aid information at www.icanaffordcollege.com, and on most college websites.

### •Submit the LMC Application

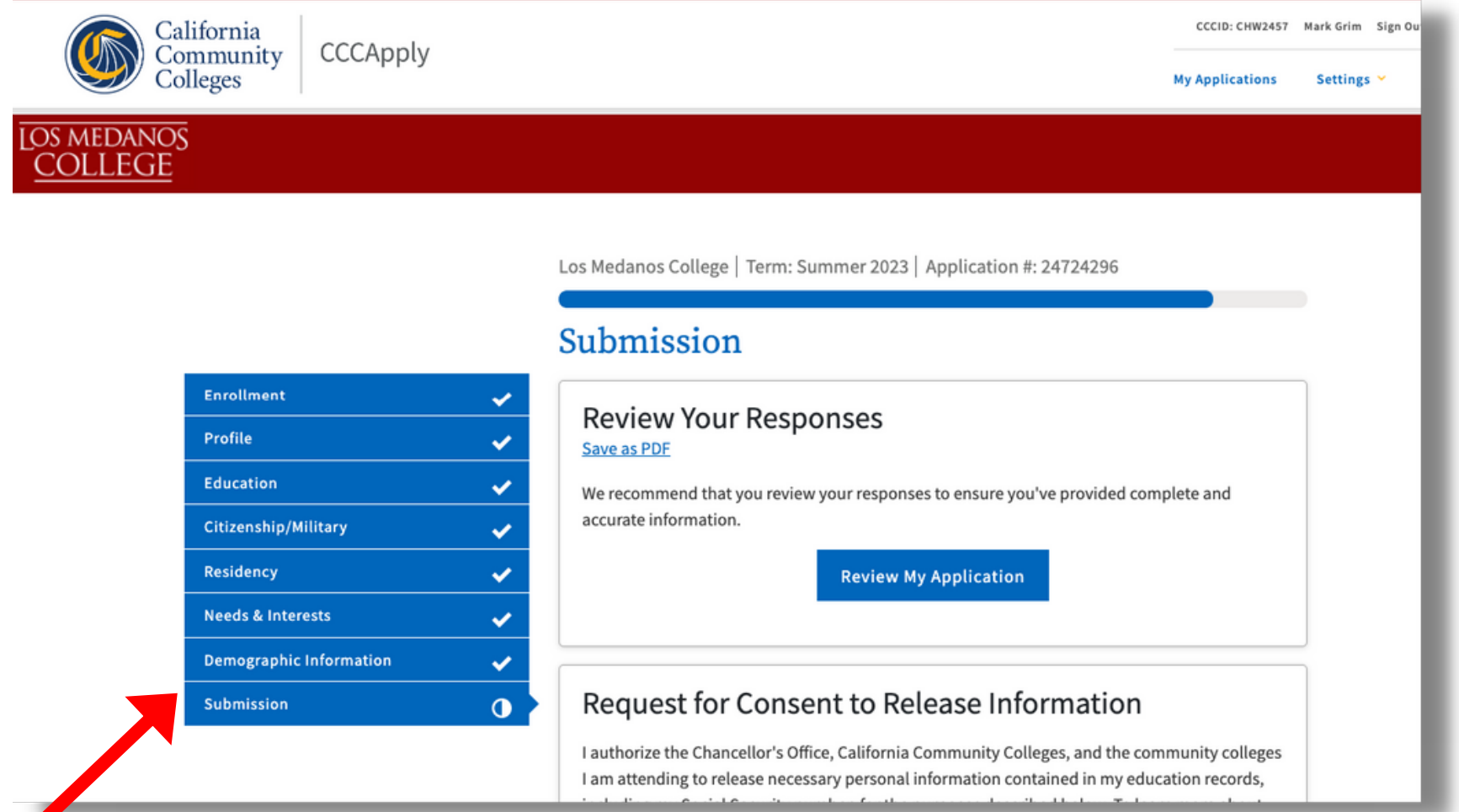

### APPLICATION NOTES:

- •Confirm and write down your CCCID#
- •Within 2-24 hours look for an email from
- InSite with your new LMC Student ID#
- •(you will need this number to register for your articulated class)

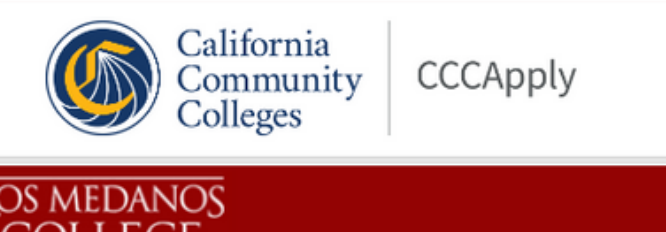

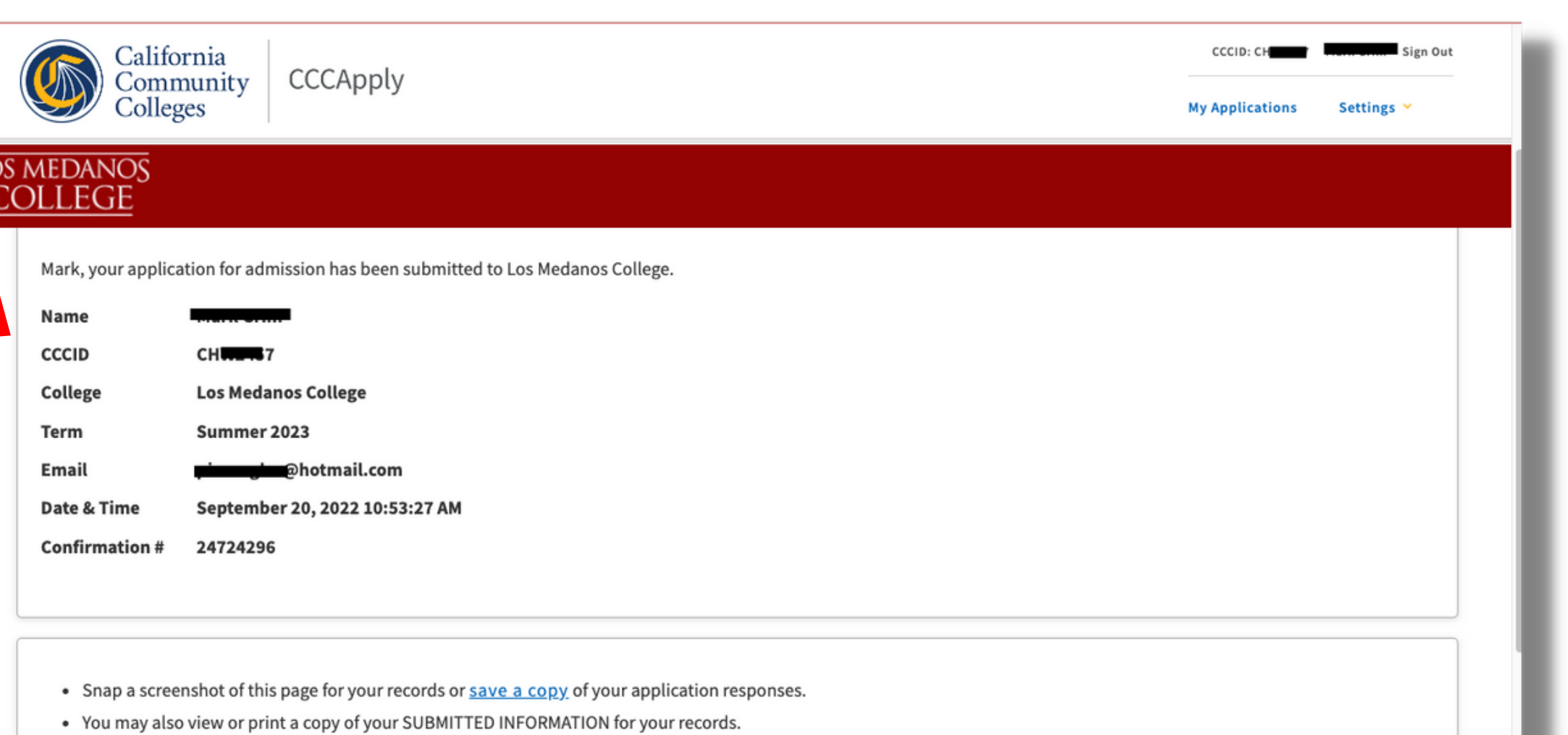

- 
- 
- 
- 

Los Medanos College Admission: null 2700 East Leland Road Pittsburg, CA 94565

• CHECK YOUR EMAIL (including your spam folder) for important information from Los Medanos College regarding your admission and registration.

• Remember to complete any additional admission requirements as specified by Los Medanos College. Supporting materials and/or questions should be addressed to:

## Apply to LMC

•Confirm the LMC Application

## Prepare to Register for CATEMA

- Have your CCCID# and your LMC Student ID# ready
- •Go to www.CATEMA.net/contracosta
- •*(Be sure to use "contracosta" to get to the correct college district!)*
- New Students to CATEMA
	- Click on "New Students"
	- Click on "Create Account

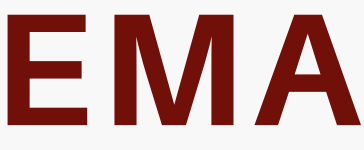

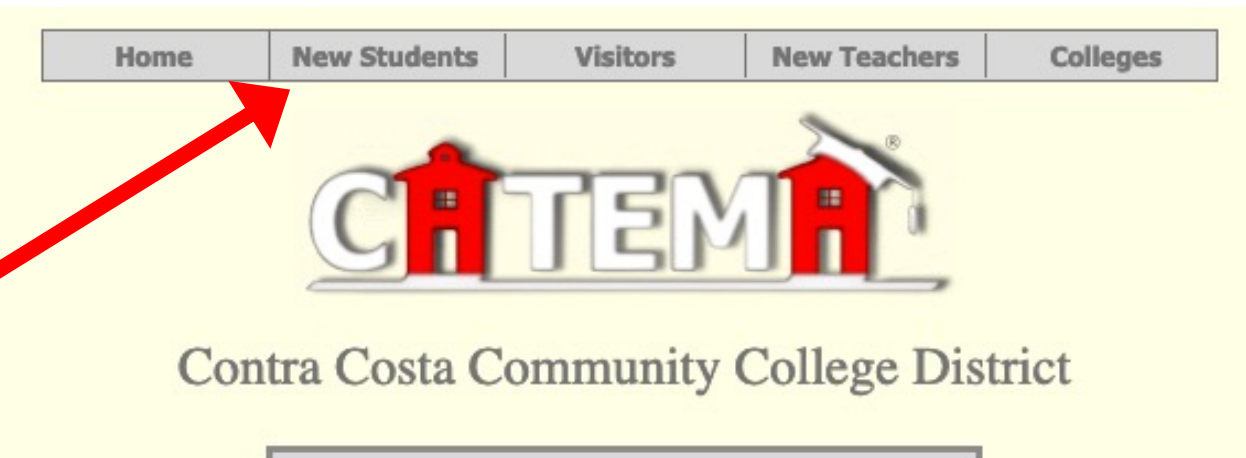

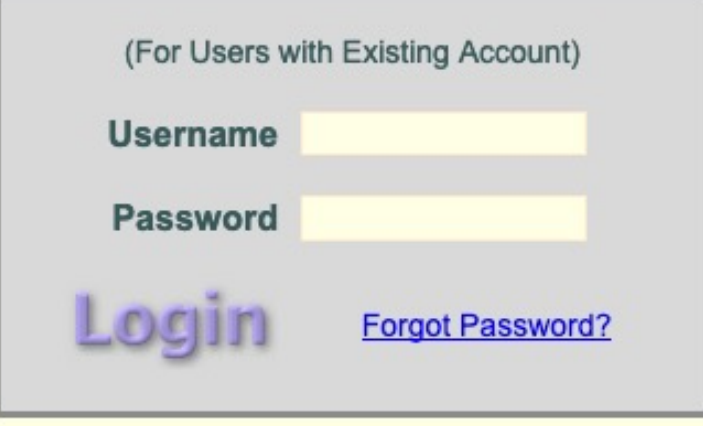

Returning STUDENTS!, if you already have a login account,

**Go To Student Login Assistant** 

**View Student Login Information** 

- •From www.catema.net/contracosta (be sure to use "contracosta")
- Students with Existing CATEMA Accounts
- Click on "Go To Student Login Assistant".
- OR
- 2. Click "View Student Login Information" to get the "hints" for their auto-assigned usernames/passwords

### EXIO I IIVO OATEMA ACCOUNTS ONE I :<br>FMA Students with EXISTING CATEMA Accounts ONLY! Sign In to CATEMA

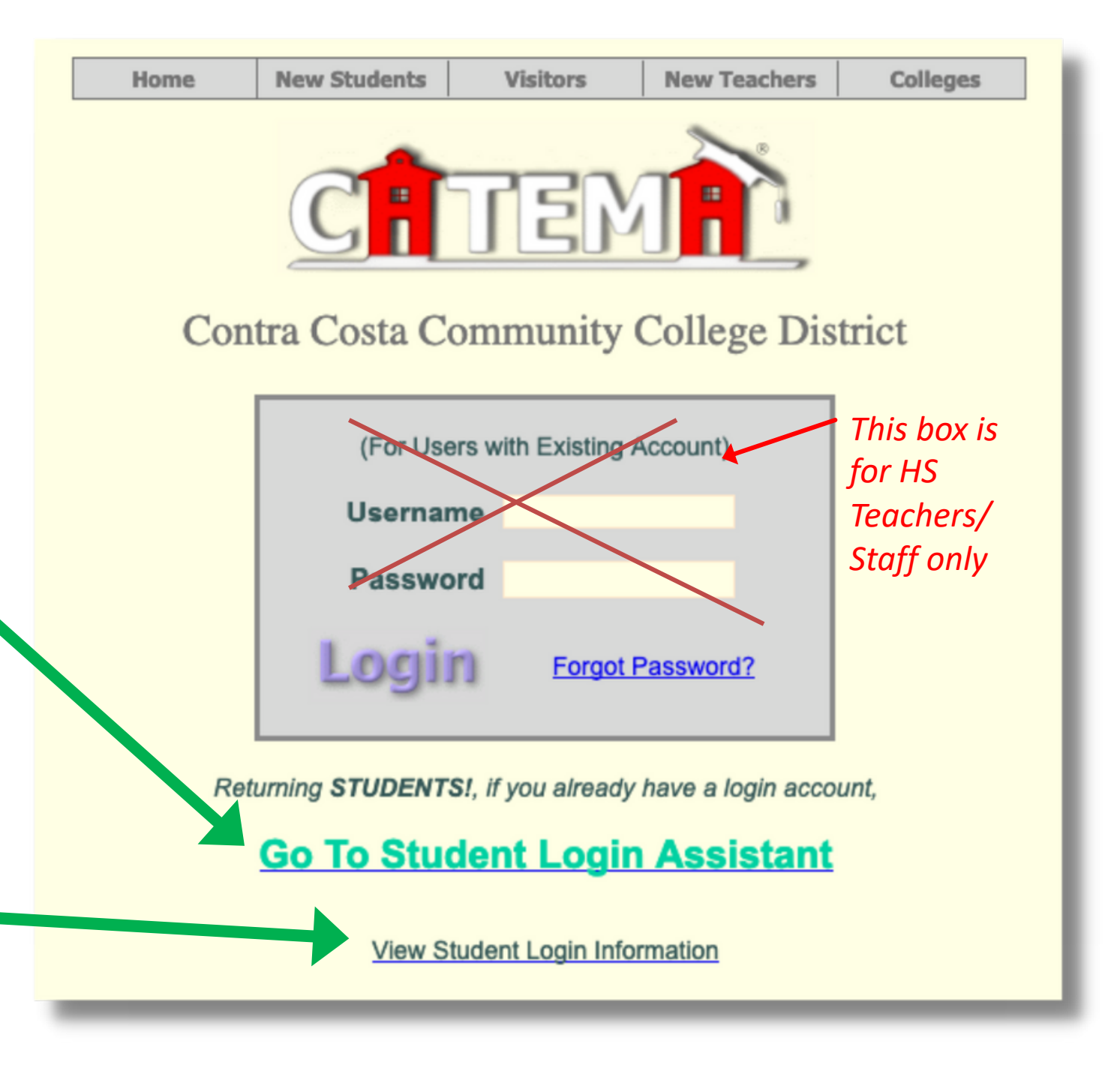

# Create Your CATEMA Account

### IMPORTANT NOTES:

- ⚬ Always use your LEGAL Name
- ⚬ *Community College* ID is your

### LMC Student ID#

- ⚬ *State College ID* is your CCCID#
- ⚬ Indicate your Graduation Year
- ⚬ No dashes in the phone box

**First Name\* Middle Initial** Last Name\* **Community College ID\* State College ID (CCCID)** Date of Birth\* Ethnicity\* Gender\* High School & Grad Yr\* **Program Preference\* Email Address\* Phone Number** Mail Addr\* (St., P.O. Box, and City, State, Zip\*

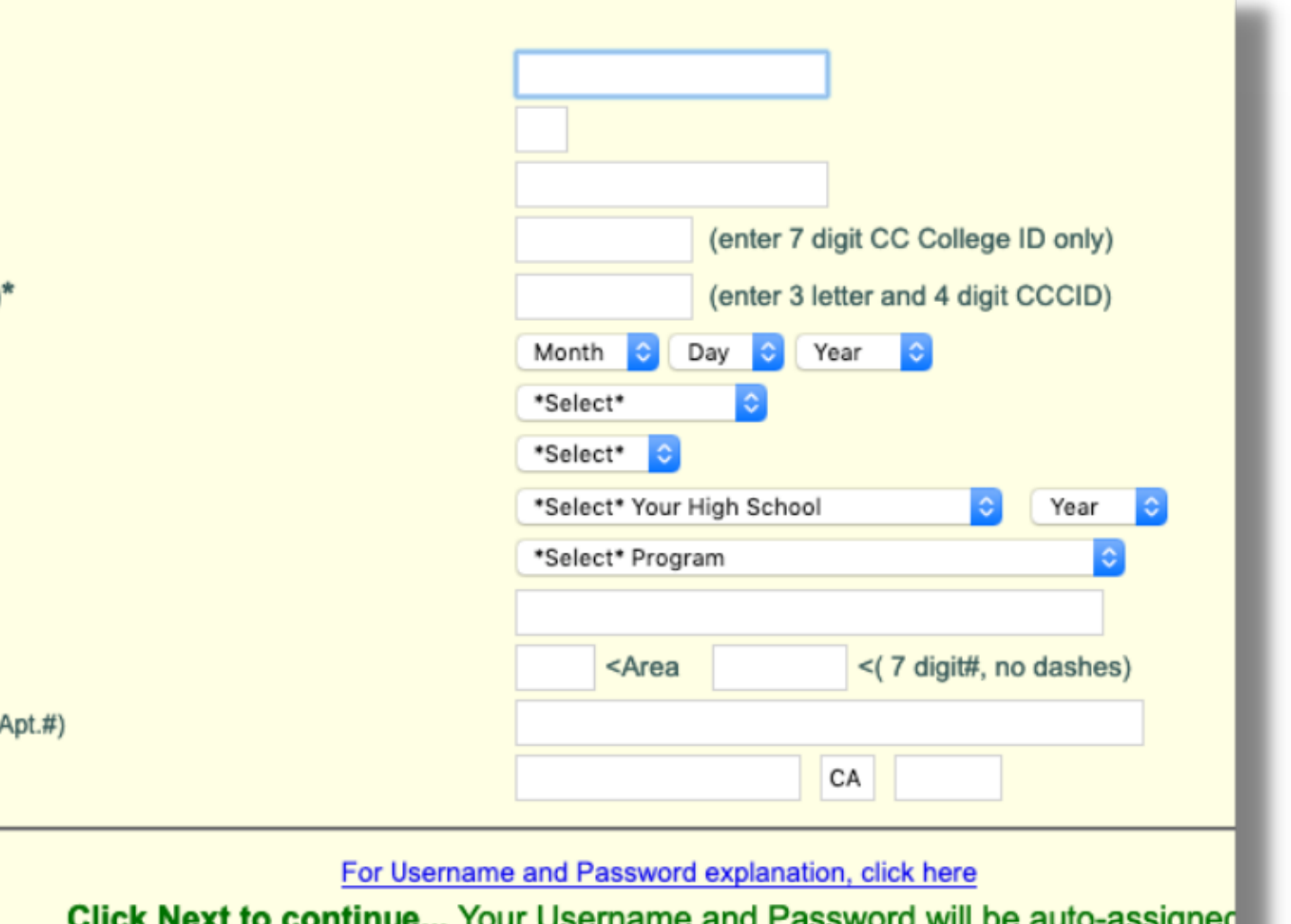

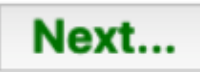

## create your Catematics your Catematics<br>Catematics<br>Catematics Check Your CATEMA Account

- •Check your information
- •Write down your Username and Password
- •Click Yes to create your CATEMA account

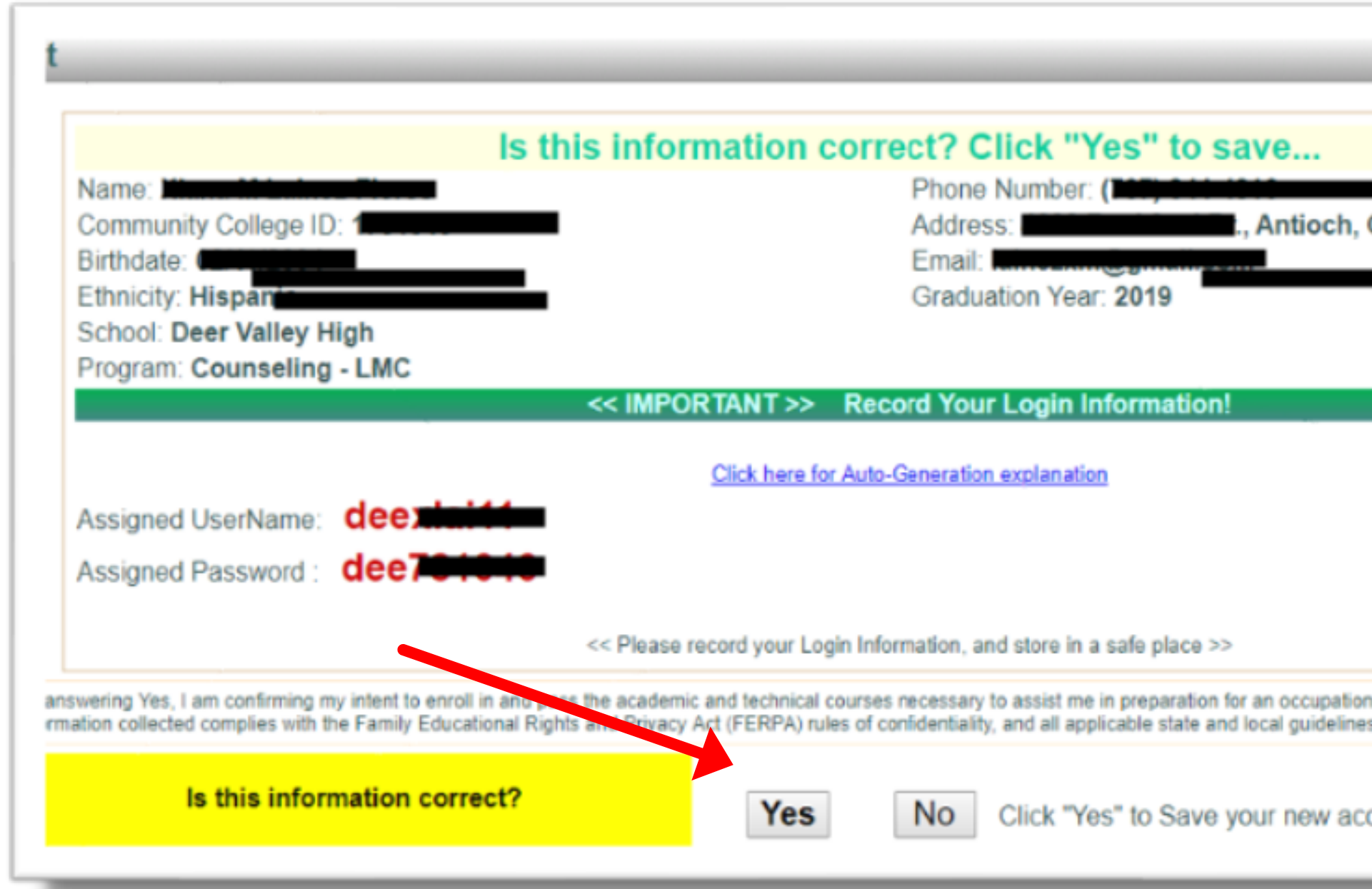

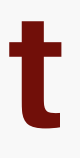

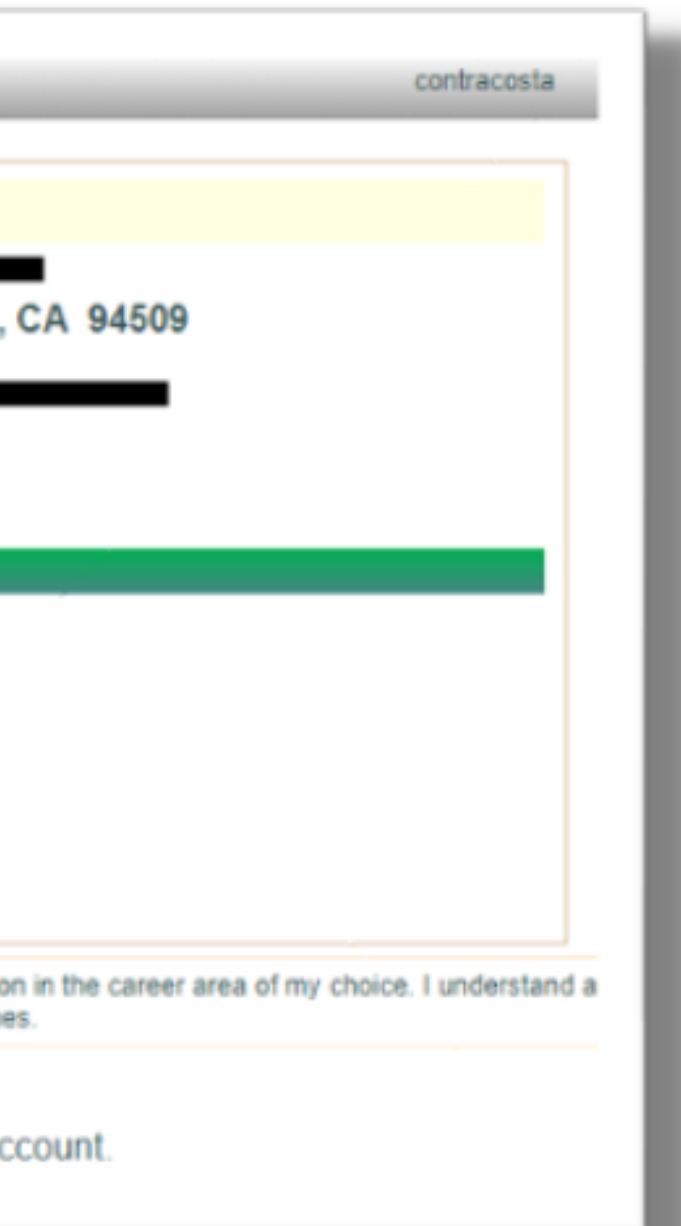

## Choose Your Teacher's Name

- •Choose your Teacher's Name from the drop down list
- •Choose the LMC Course that your High School Class is articulated with
- •Choose your class period
- •Click Submit and you will see the class under "My Classes For This School Year" (you will have a "pending" until your teacher approves you

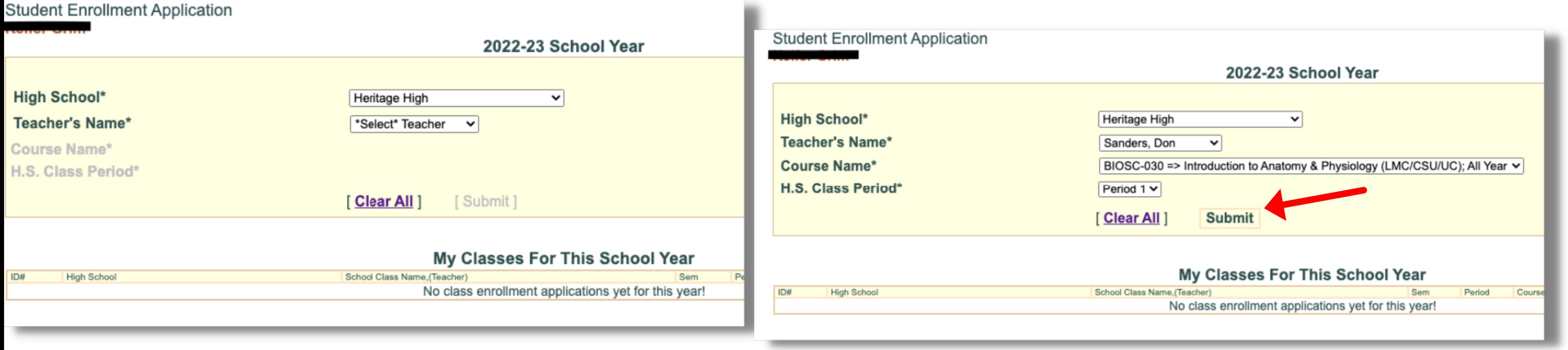

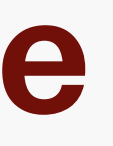

## Checking for your College Credit

•Your teacher will recommend credit at the end of your class term. •You will receive a Congratulatory Email with instructions on how to login to your college InSite account and check your transcripts.

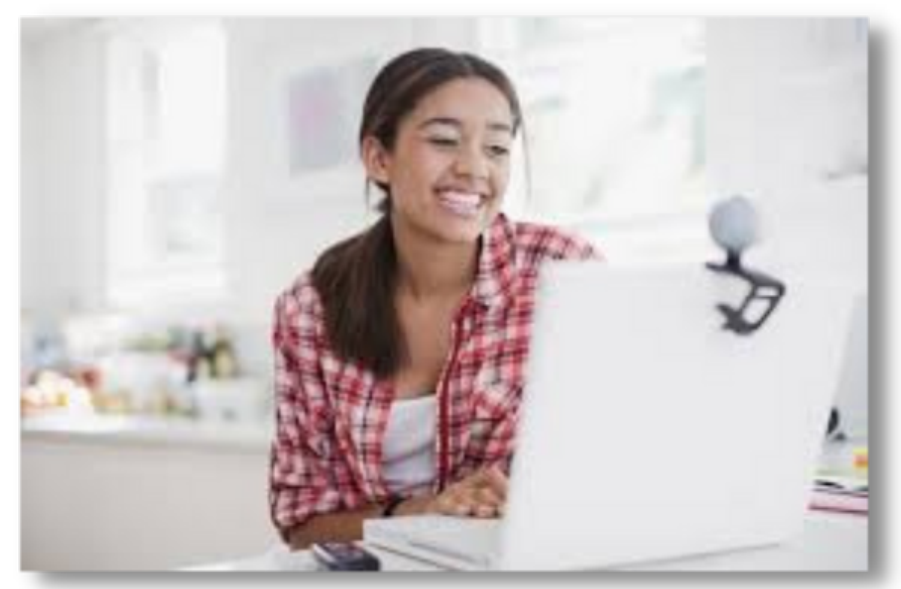

Great Job! For more information about LMC Early College Credit or to Contact Us, Please visit our website at: www.losmedanos.edu/earlycollegecredit

**OUR WAY** IN-PERSON . ONLINE . HYBRID

# Los Medanos College

## Articulated High School Classes & CATEMA Registration

www.losmedanos.edu/earlycollegecredit

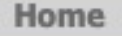

**New Students** 

**Visitors** 

**New Teachers** 

Colleges

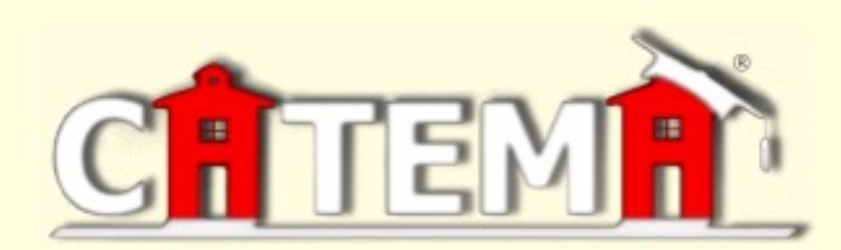

### **Contra Costa Community College District**

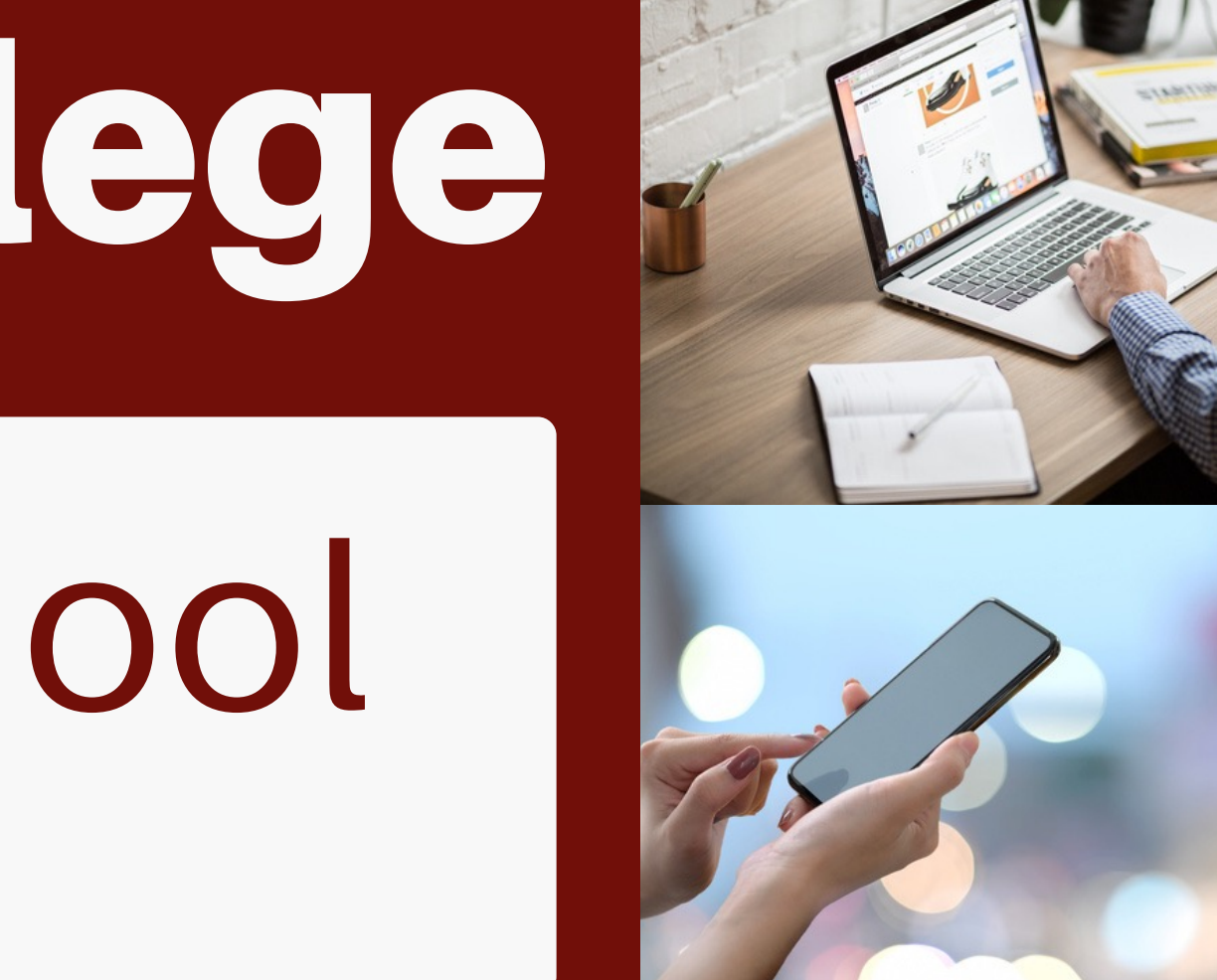